# **Resolver políticas de acesso da ACI: "o pai é um perfil gerado pelo sistema" Erro**

# **Contents**

Introdução Informações de Apoio Editar os Objetos Gerados pelo Sistema Configurar Interface na Folha 101 Como editar uma política de perfil do sistema Abordagem de API para adicionar/excluir a configuração de interface Adicione a política de interface "10gig\_policy" à folha 101 - E1/8 Adicione a política de interface "bcg1-3k" à folha 101 - E1/10 Excluir Configuração de Interface Associada à Folha 101 - E1/10 Adicione a política de interface "bcg1-3k" ao leaf 102 - E1/14 **Summary** Problemas conhecidos/bugs

# **Introdução**

Este documento descreve a nova abordagem de configuração de interface na ACI e fornece etapas para corrigir erros ao modificar as políticas de acesso geradas pelo sistema vinculadas a ela.

# **Informações de Apoio**

As versões 5.2.4 e posteriores introduziram a opção "configuração por porta" (também chamada de "configuração de interface" ou infraPortConfig) para simplificar as políticas de acesso.

Tradicionalmente, a ACI usa quatro objetos (perfil de switch, seletor de switch, perfil de interface e seletor de interface) para selecionar uma determinada interface em um determinado nó de switch.

Este documento refere-se a este modo de operações como a "configuração de perfis e seletores". Esta imagem ilustra a configuração:

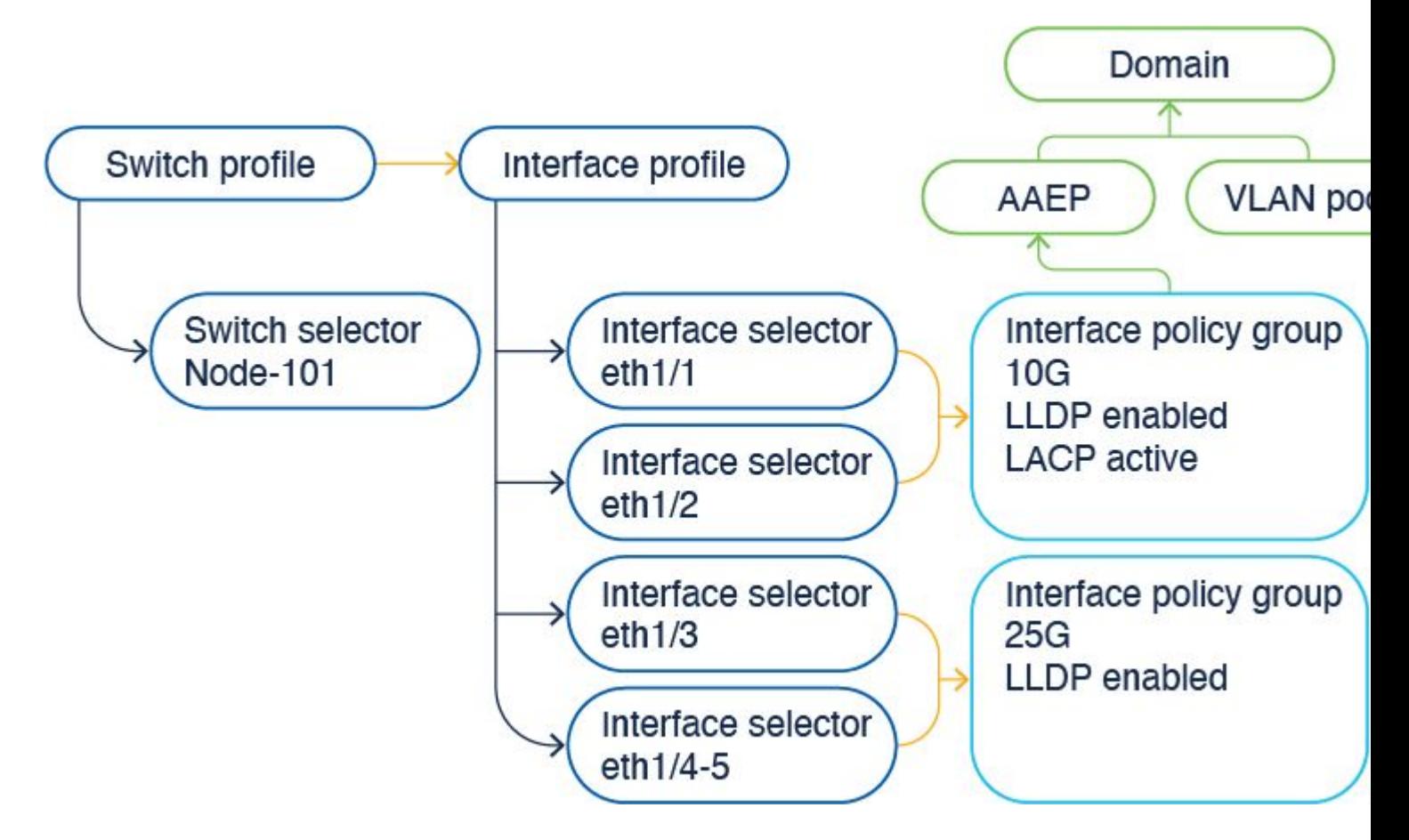

A opção de configuração de interface apresenta os quatro objetos como um único objeto. Como resultado, você não precisa usar nem manter perfis de switch, seletores de switch, perfis de interface e seletores de interface.

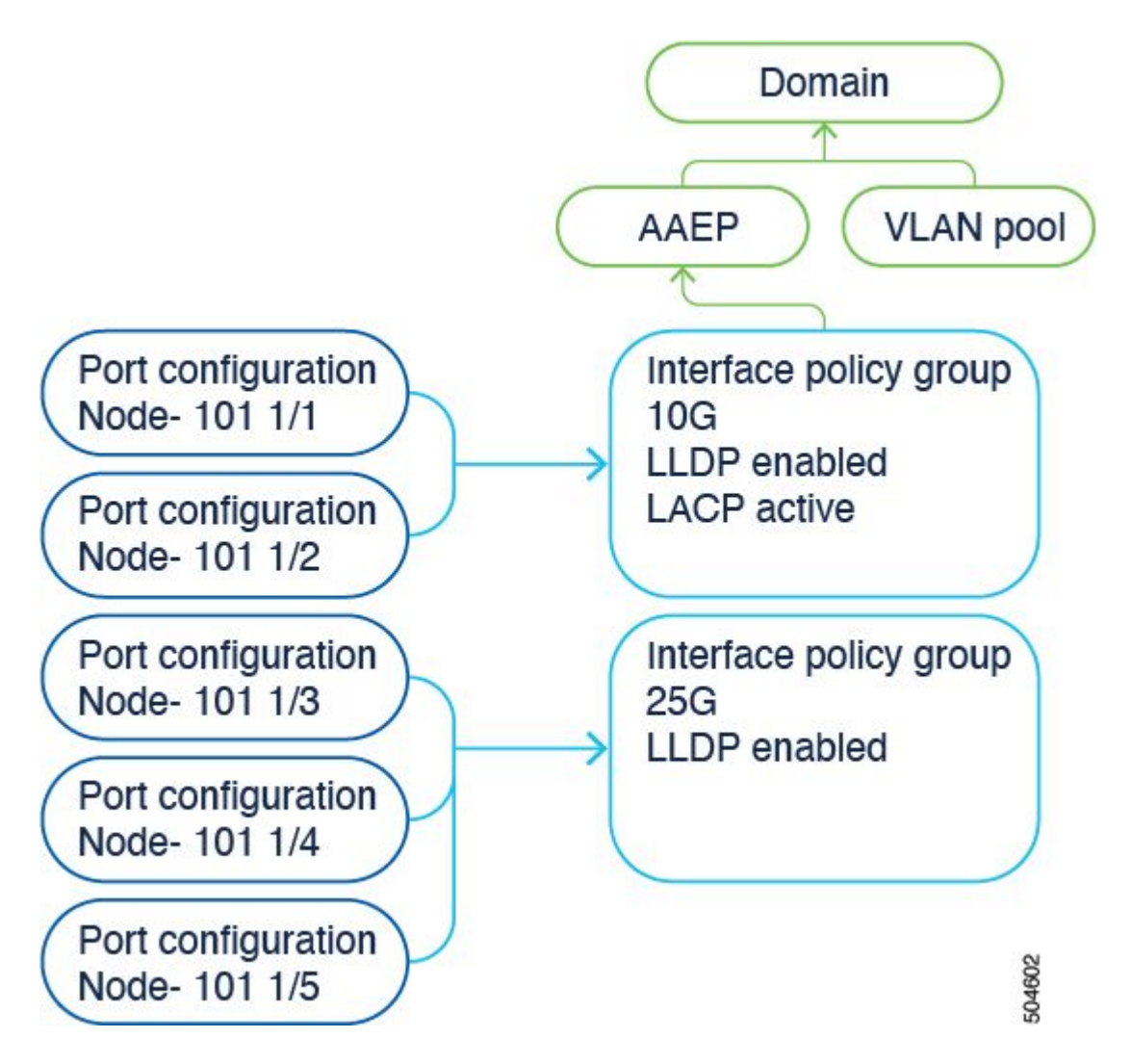

Os detalhes estão documentados no guia de configuração. Consulte sempre o guia de configuração para obter as atualizações mais recentes.

[https://www.cisco.com/c/en/us/td/docs/dcn/aci/apic/6x/l2-configuration/cisco-apic-layer-2-networking](/content/en/us/td/docs/dcn/aci/apic/6x/l2-configuration/cisco-apic-layer-2-networking-configuration-guide-60x/access-interfaces-60x.html)[configuration-guide-60x/access-interfaces-60x.html](/content/en/us/td/docs/dcn/aci/apic/6x/l2-configuration/cisco-apic-layer-2-networking-configuration-guide-60x/access-interfaces-60x.html)

O que é importante saber é que, ao usar a nova opção de "configuração de interface", o Cisco APIC cria e mantém perfis de switch e seletores e perfis de interface tão somente leitura quanto possível com o menor número de objetos possível.

Esses objetos que o Cisco APIC cria automaticamente são chamados de "perfis gerados pelo sistema".

Se você tentar editar a política de perfil do sistema de outra forma, verá um erro. Não é possível excluir <>, pois o pai é um perfil gerado pelo sistema, ou Não é possível excluir <>, pois ele é um MO gerado pelo sistema.

Exemplos de erros específicos:

#### Erro 1. Falha ao excluir objeto:

Não é possível excluir infraPortBlk uni/infra/accportprof-system-port-profile-node-600/hports-system-portseletor-accbundle-DstSymmpo-typ-range/portblk-portblock1 em infraAccPortP uni/infra/accportprofsystem-port-profile-node-600, pois o pai é um perfil gerado pelo sistema.

Erro 2. Erro: 400:

Não é possível modificar infraPortBlk uni/infra/accportprof-system-port-profile-node-600/hports-systemport-seletor-accbundle-DstSymmpo-typ-range/portblk-portblock1 em infraAccPortP uni/infra/accportprofsystem-port-profile-node-600, já que o pai é um perfil gerado pelo sistema.

Erro 3. Falha ao excluir objeto:

Não é possível excluir infraAccPortP uni/infra/accportprof-system-port-profile-node-600, pois é um MO gerado pelo sistema.

## **Editar os Objetos Gerados pelo Sistema**

A edição desses perfis e seletores de switch somente leitura e dos perfis e seletores de interface pode ser feita somente através do Fabric > Access Policies > Interface Configurations.

Em um APIC de laboratório executando 6.0.2h, ainda não há perfis definidos pelo sistema. Uma instalação pode ser uma implantação de campo verde ou você atualizou de uma versão mais antiga para a 5.2.4 e posterior.

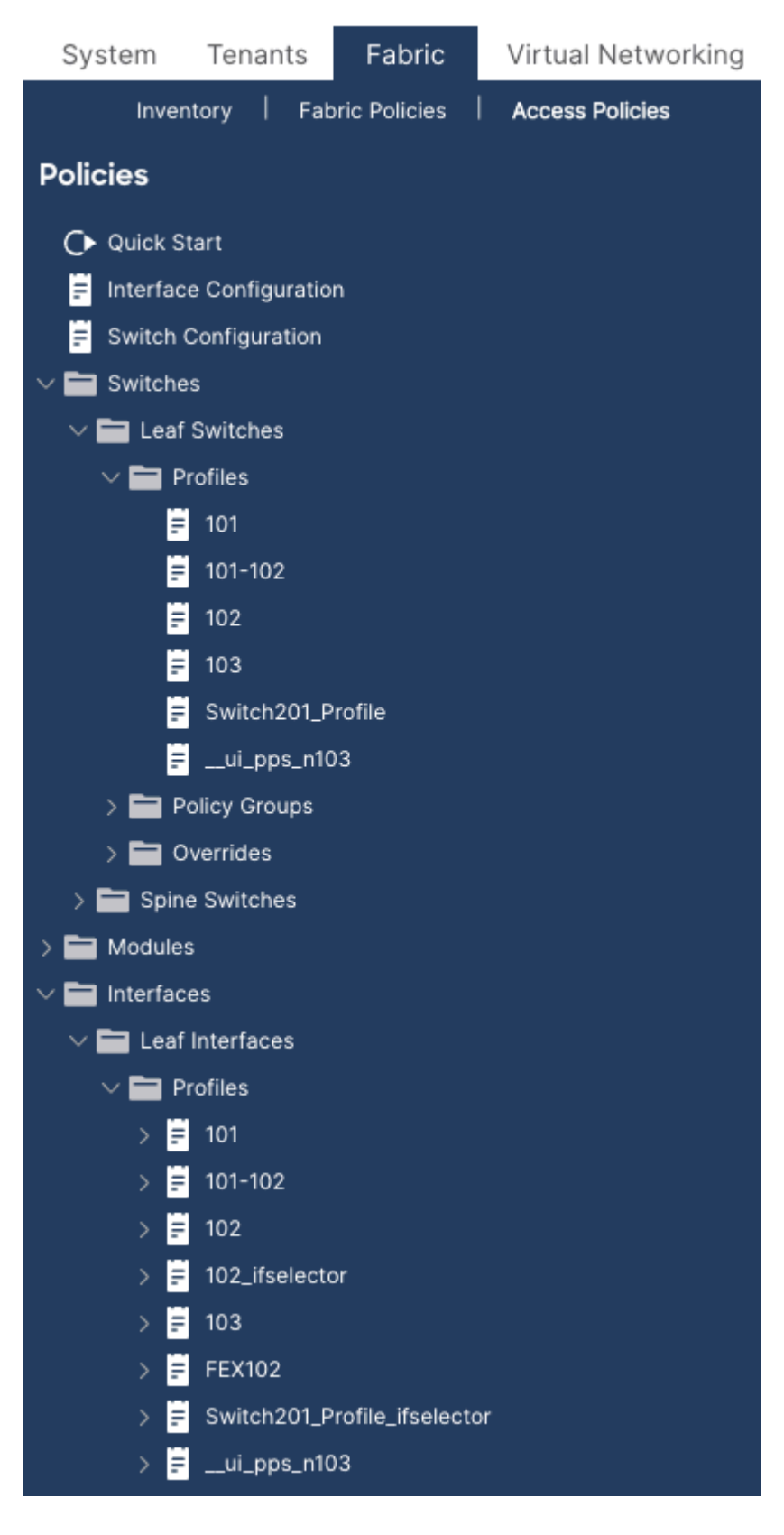

#### **Configurar Interface na Folha 101**

Atribua a interface e1/8 no leaf 101 para usar uma política de interface de 10gig.

Você pode adicionar manualmente a interface a um perfil de interface existente, se já houver um criado, ou para este exercício, explore usando o Assistente de início rápido, como mostrado na imagem.

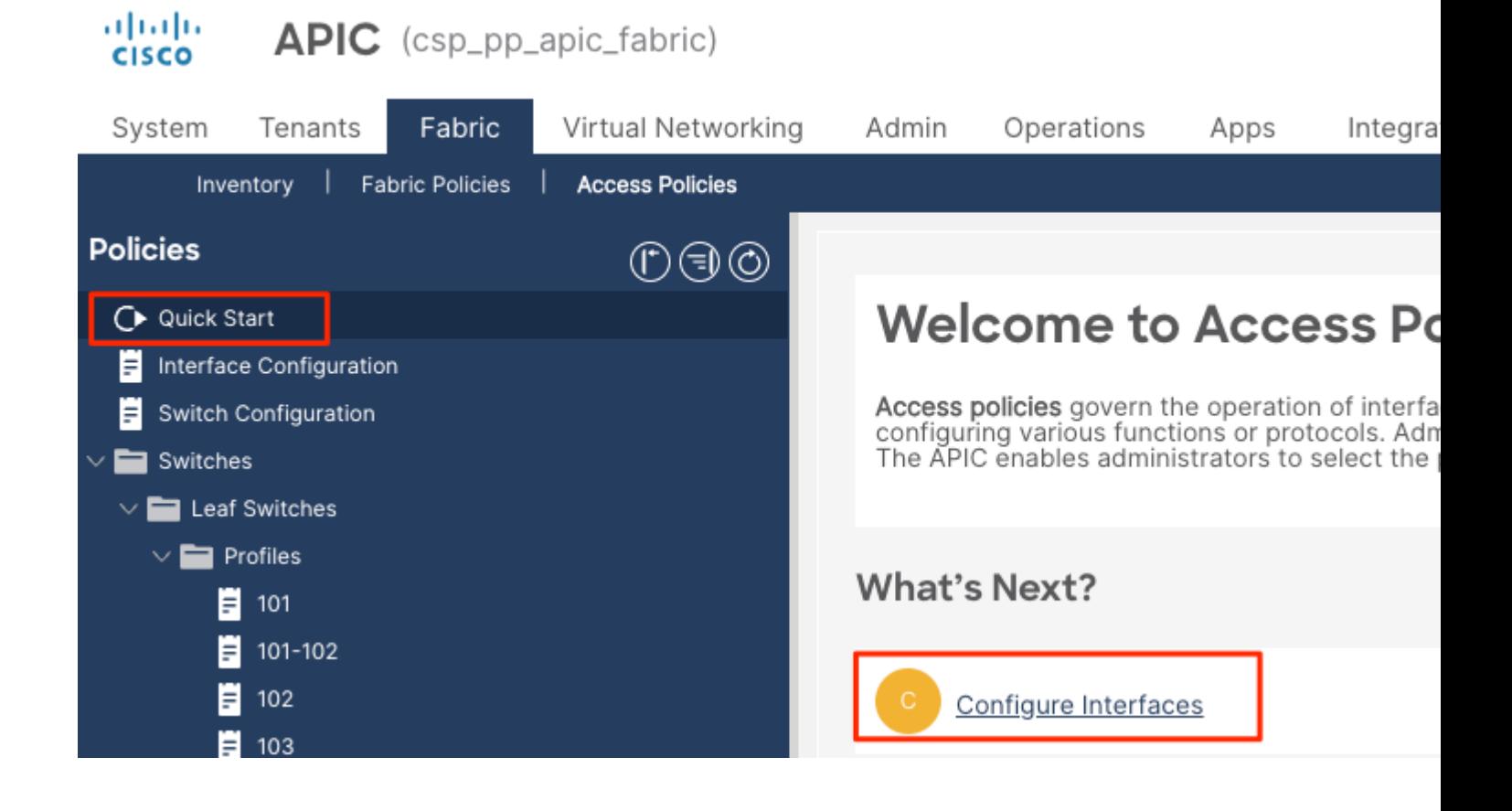

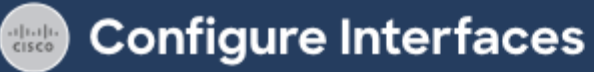

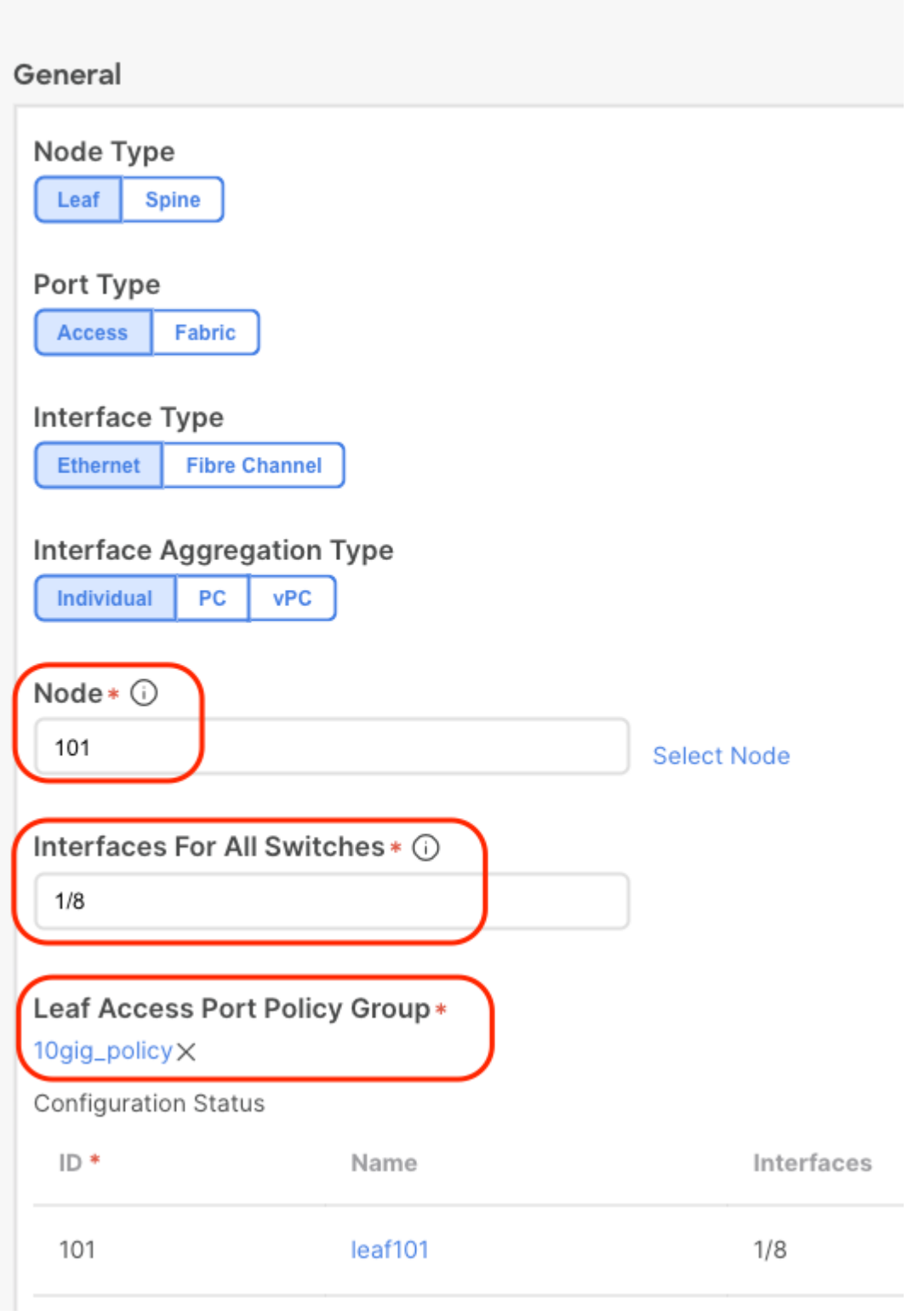

Depois que a configuração for salva, você verá que diferentes políticas do sistema são criadas como mostrado nesta imagem.

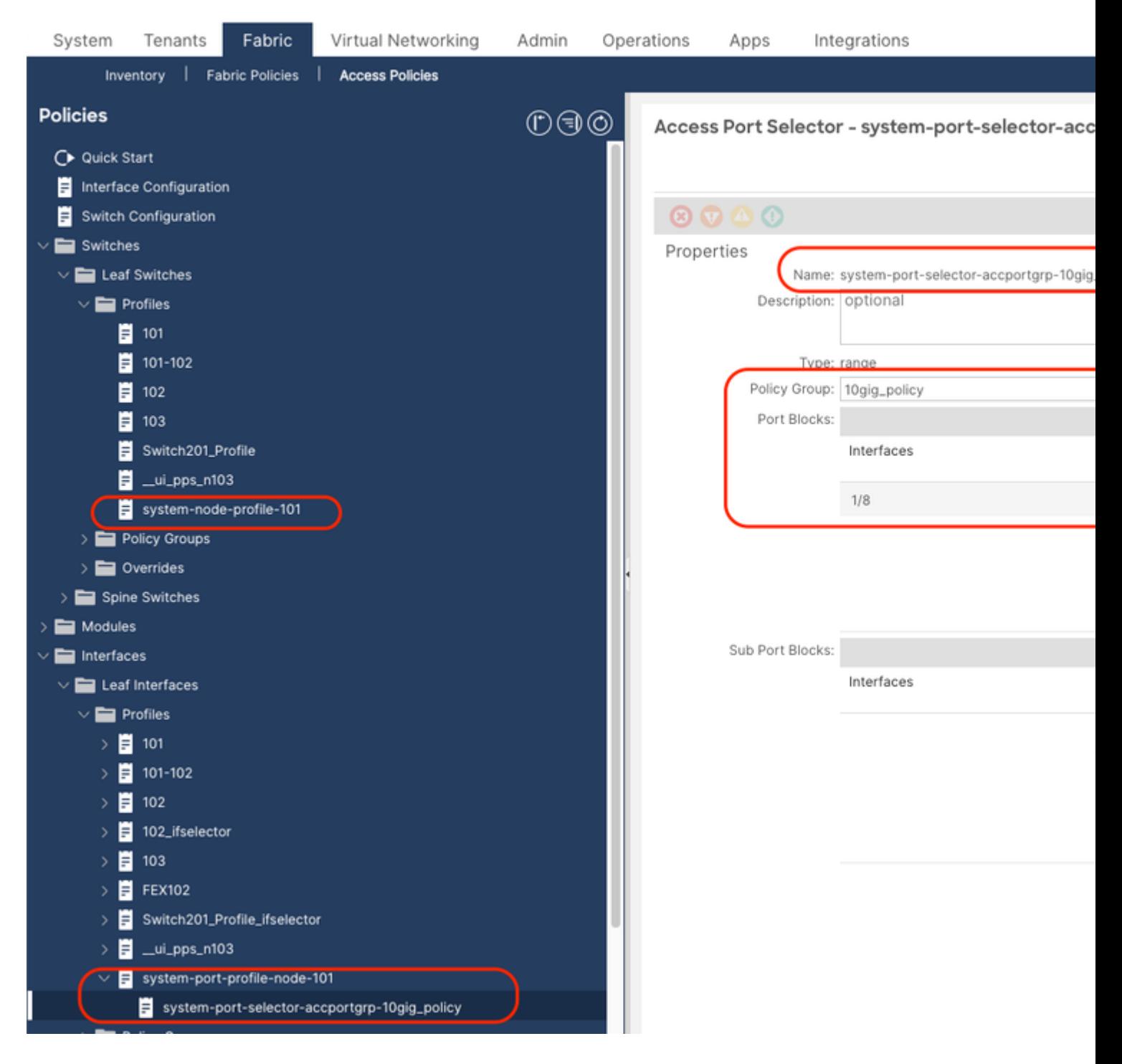

Você verá que a etapa mencionada anteriormente foi criada:

- 1. Perfil do switch > system-node-profile-101
- 2. Perfil de Interface > system-port-profile-node-101
- 3. Seletor de Portas > system-port-seletor-accportgrp-10gig\_policy

Se você adicionar mais uma interface E1/9 à mesma política usando o Assistente de início rápido, os blocos "system-port-seletor-accportgrp-10gig\_policy" do sistema também incluirão E1/9.

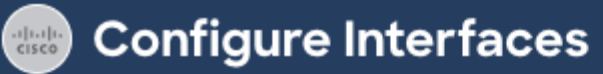

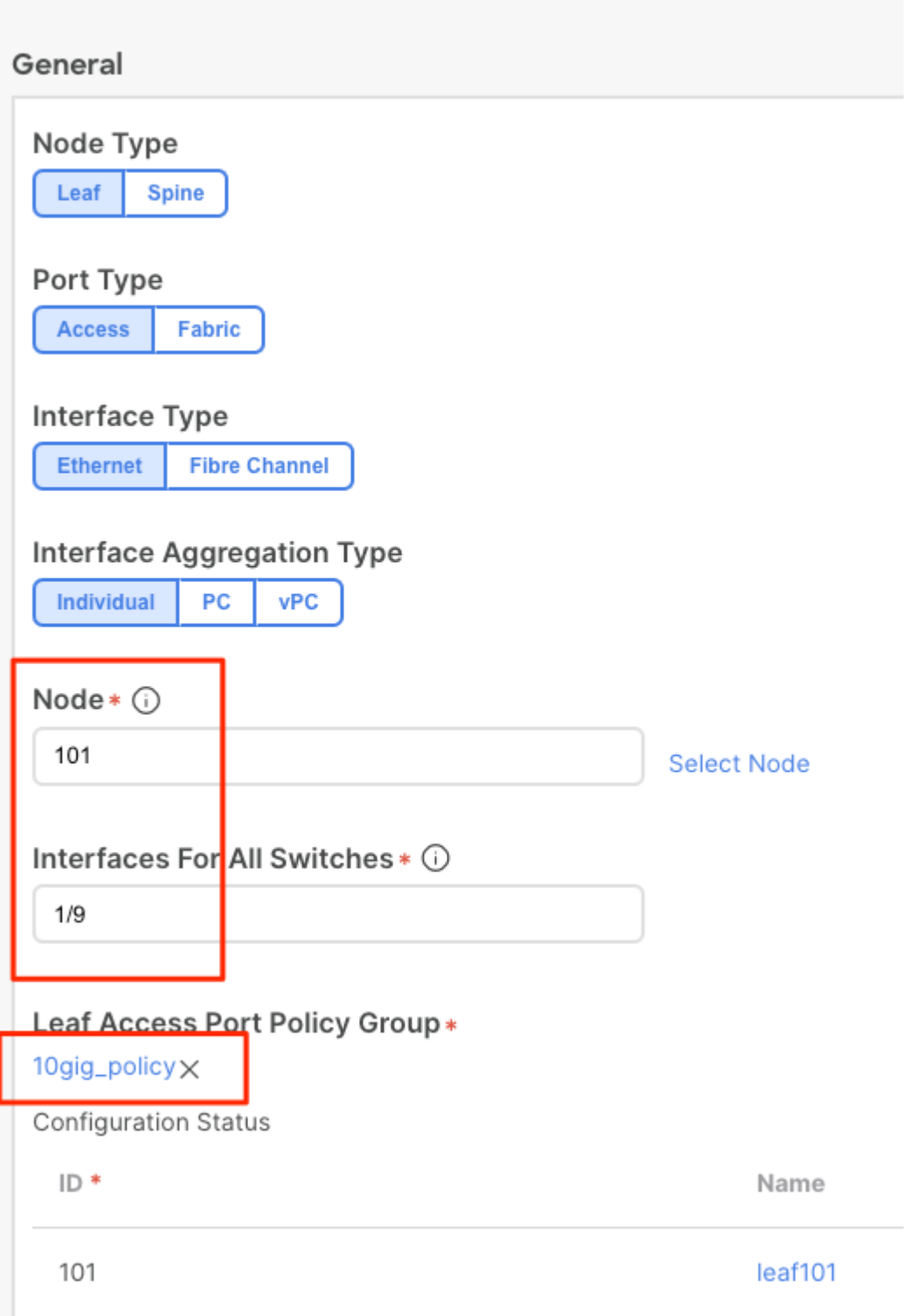

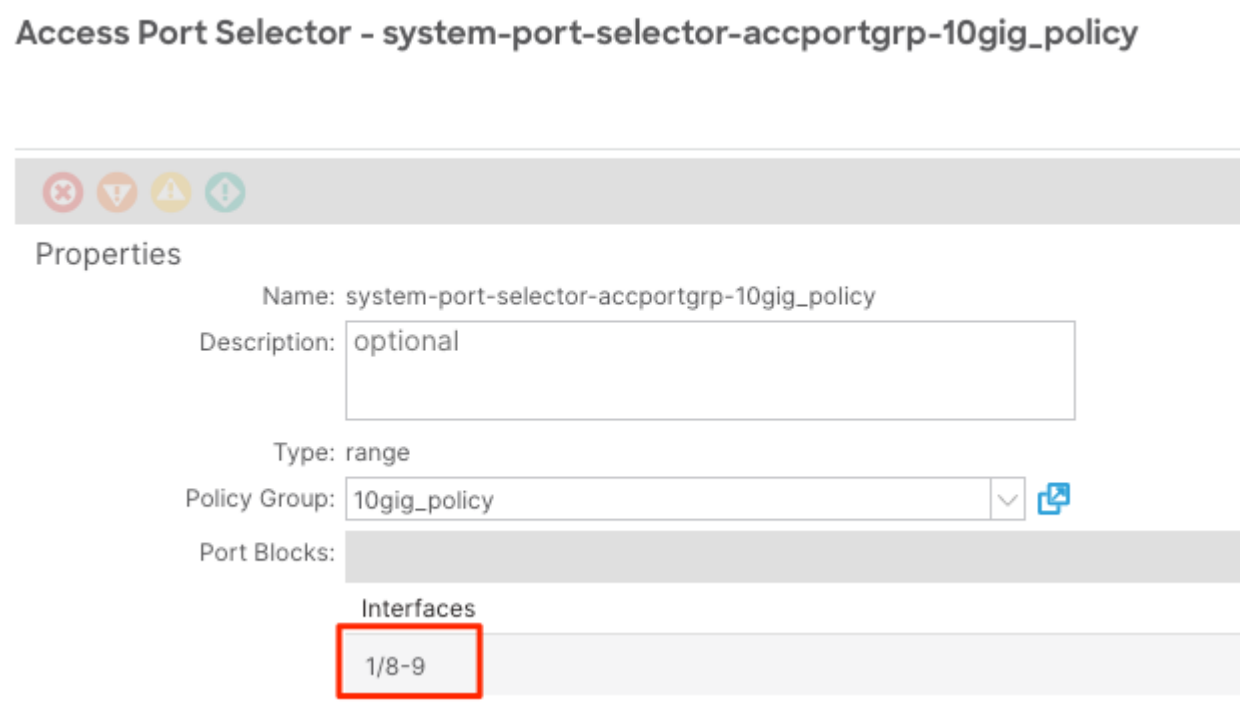

A diferença entre a política criada usando o assistente e uma política definida pelo usuário é que a política do sistema é somente leitura.

Você pode clicar com o botão direito do mouse em uma política para exibir o navegador da área de armazenamento de objetos e ver o criador do objeto conforme mostrado na imagem.

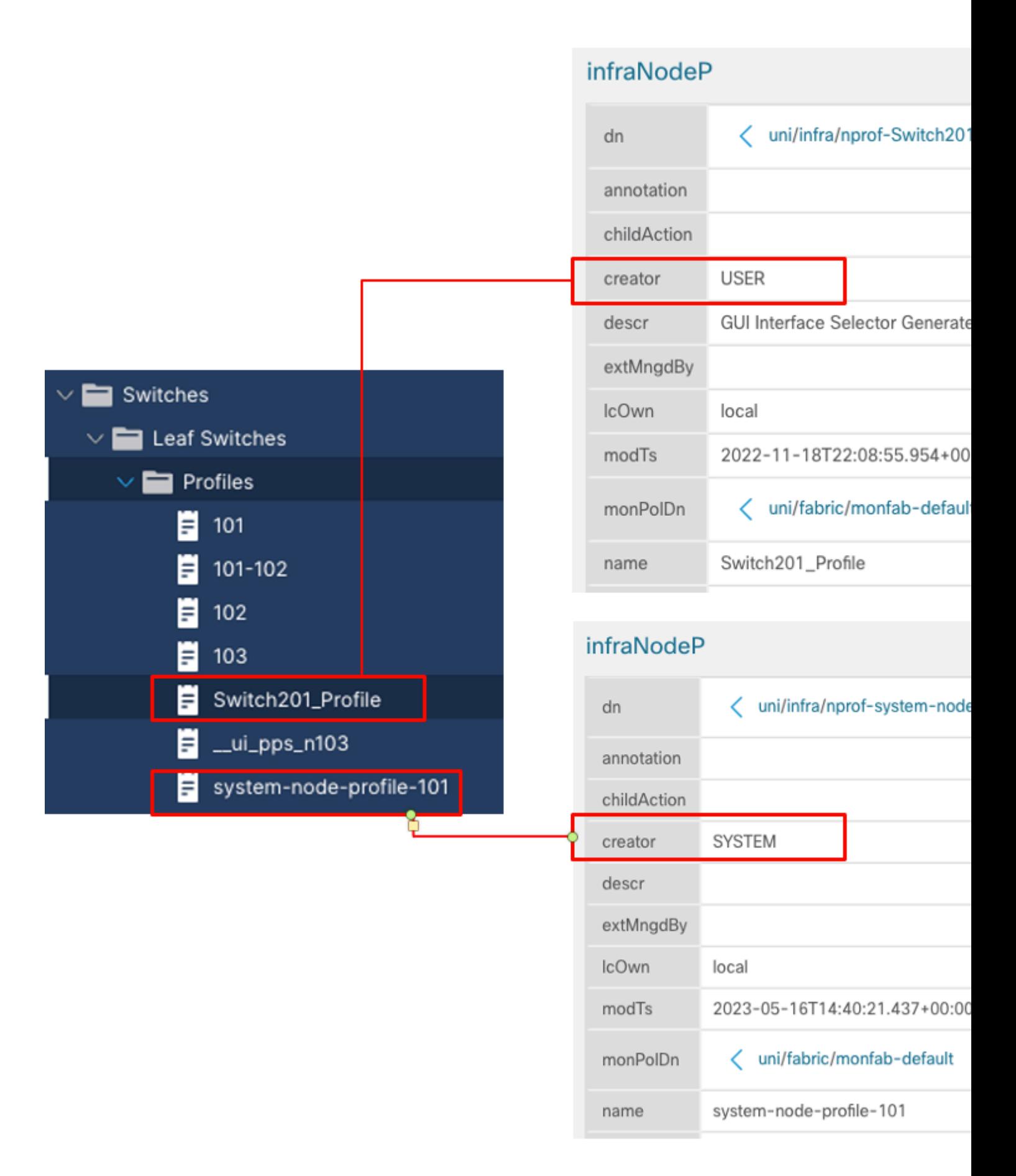

#### **Como editar uma política de perfil do sistema**

Por exemplo, se você tentar excluir o seletor de porta do sistema e1/8 do perfil de porta do sistema, verá um

#### erro como mostrado na imagem:

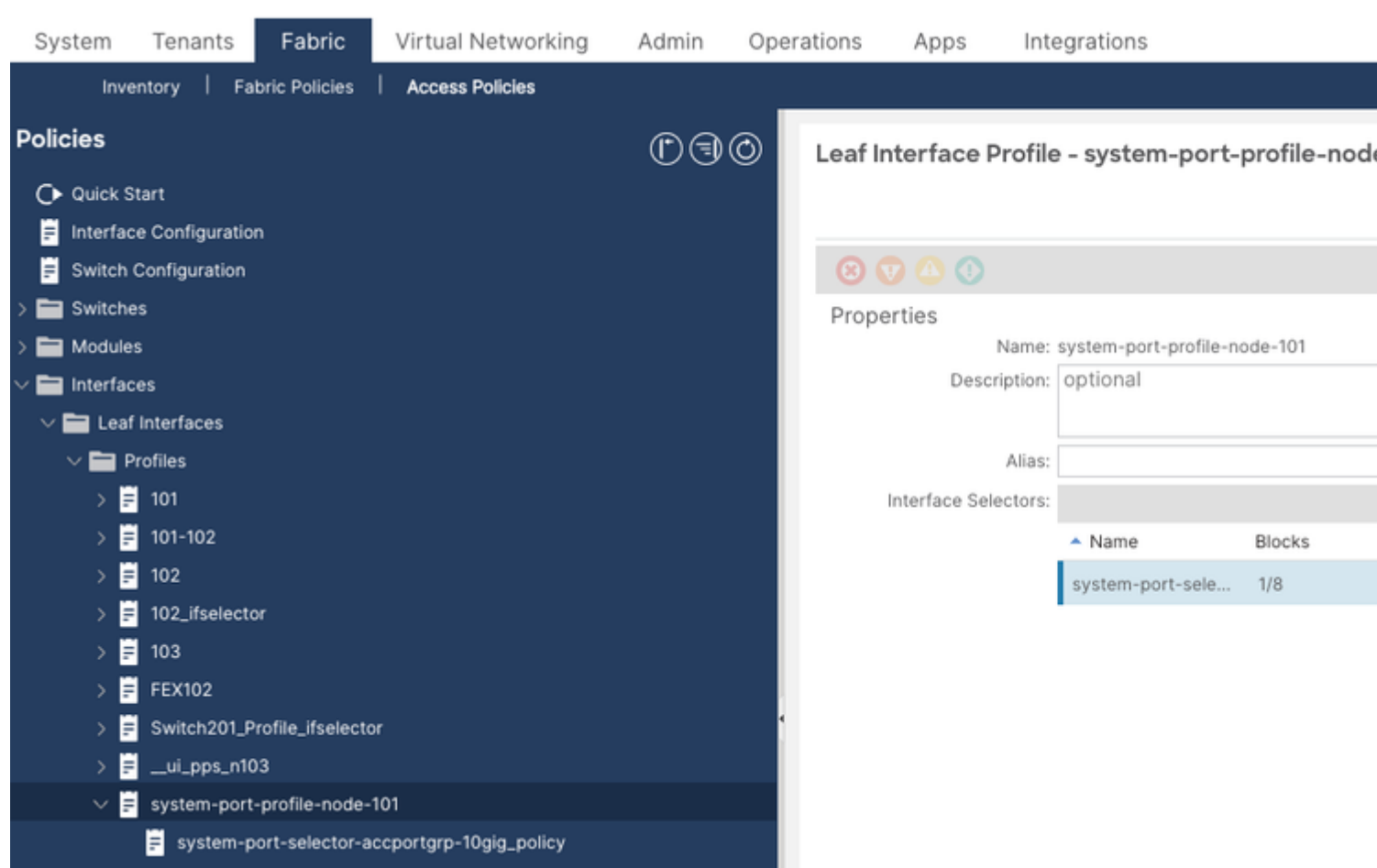

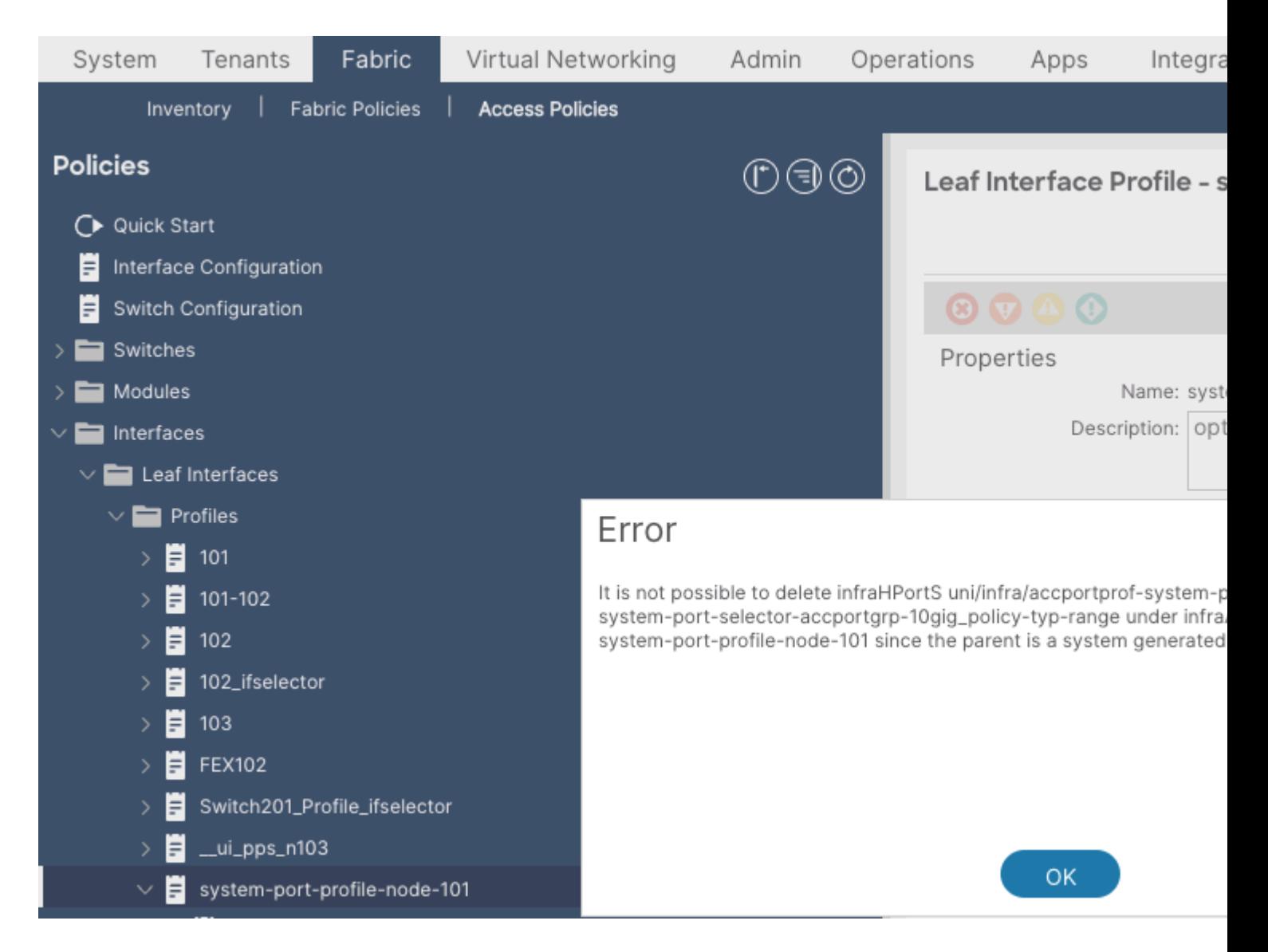

Para modificar um perfil gerado pelo sistema, navegue até Fabric > Access Policies > Interface Configuration.

Aqui você pode limpar ou editar a configuração para E1/8.

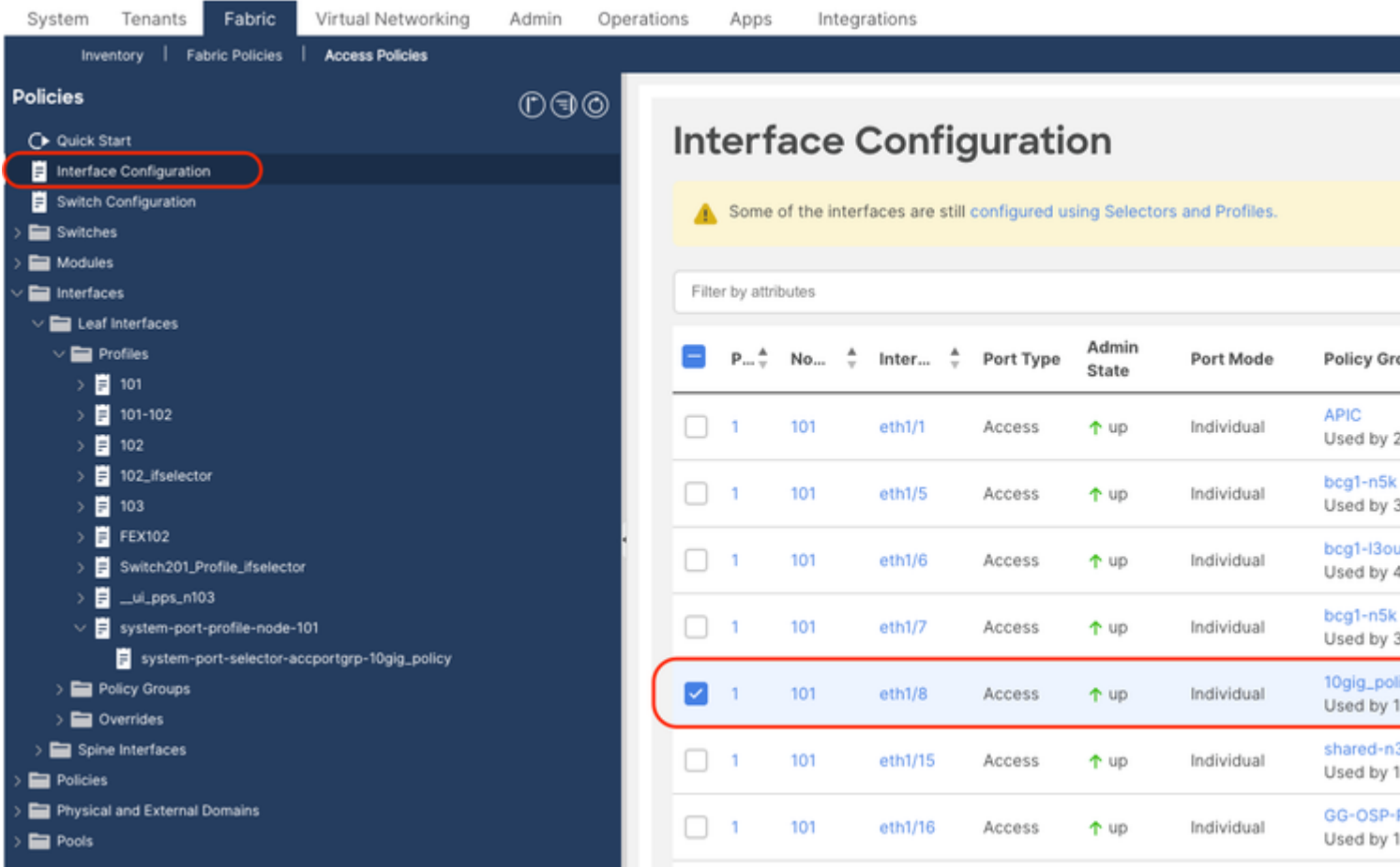

Depois de optar por limpar a política associada à porta e1/8 no leaf 101, você será solicitado a confirmar e a política do sistema será atualizada de acordo.

Ÿ.

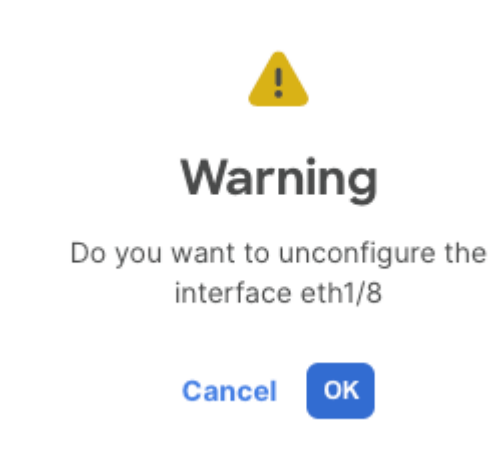

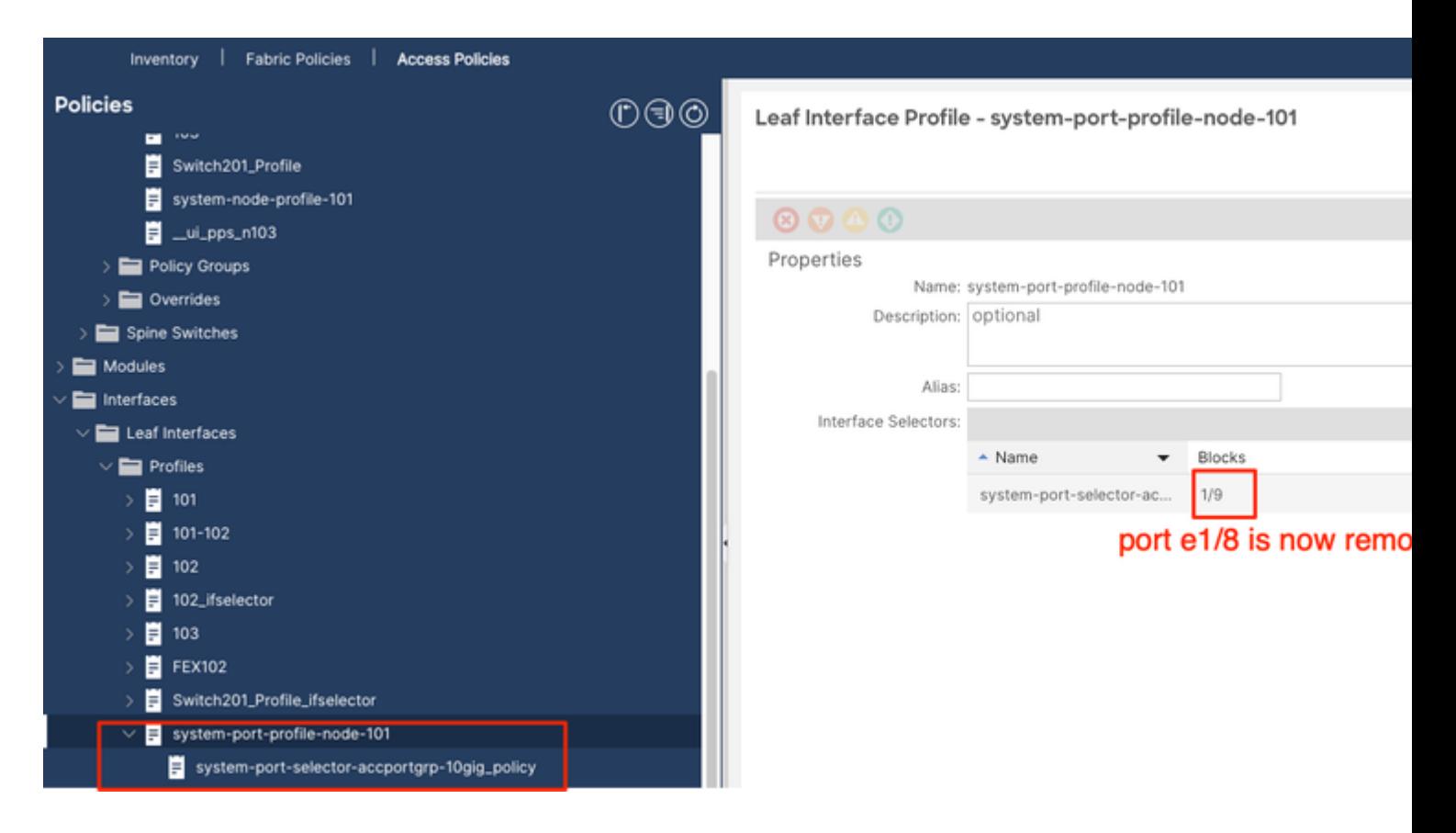

### **Abordagem de API para adicionar/excluir a configuração de interface**

**Adicione a política de interface "10gig\_policy" à folha 101 - E1/8**

```
echo '{"infraInfra":{"attributes":{},"children":[{"infraPortConfiq":{"attributes":{"assocGrp":"uni/infra
icurl -X POST http://localhost:7777/api/mo/uni/infra.json -d @interfaceconfig.json
```
**Adicione a política de interface "bcg1-3k" à folha 101 - E1/10**

```
echo '{"infraInfra":{"attributes":{},"children":[{"infraPortConfiq":{"attributes":{"assocGrp":"uni/infra
icurl -X POST http://localhost:7777/api/mo/uni/infra.json -d @interfaceconfig1.json
```
#### **Excluir Configuração de Interface Associada à Folha 101 - E1/10**

```
echo '{"infraInfra":{"attributes":{},"children":[{"infraPortConfig":{"attributes":{"dn":"uni/infra/porto
icurl -X POST http://localhost:7777/api/mo/uni/infra.json -d @interfaceconfig_delete1.json
```

```
Adicione a política de interface "bcg1-3k" ao leaf 102 - E1/14
```
Antes desse acréscimo, não havia um perfil de nó de sistema para o switch 102 nem um perfil de porta de sistema. Esta postagem cria ambas as políticas.

```
echo '{"infraInfra":{"attributes":{},"children":[{"infraPortConfiq":{"attributes":{"assocGrp":"uni/infra
icurl -X POST http://localhost:7777/api/mo/uni/infra.json -d @interfaceconfig2.json
```
### **Summary**

A opção de "configuração por porta" pode simplificar o gerenciamento de políticas de acesso sem precisar criar diferentes perfis e seletores.

### **Problemas conhecidos/bugs**

ID de bug da Cisco [CSCwd83295](https://bst.cloudapps.cisco.com/bugsearch/bug/CSCwd83295) - ACI: as VLANs são indefinidamente removidas das interfaces leaf após a migração para infraPortConfig

#### Sobre esta tradução

A Cisco traduziu este documento com a ajuda de tecnologias de tradução automática e humana para oferecer conteúdo de suporte aos seus usuários no seu próprio idioma, independentemente da localização.

Observe que mesmo a melhor tradução automática não será tão precisa quanto as realizadas por um tradutor profissional.

A Cisco Systems, Inc. não se responsabiliza pela precisão destas traduções e recomenda que o documento original em inglês (link fornecido) seja sempre consultado.